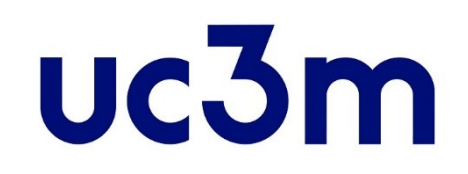

# **GUÍA AUTOMATRÍCULA:**  ALUMNOS DE NUEVO INGRESO

CENTRO DE POSTGRADO UNIVERSIDAD CARLOS III DE MADRID

# **INFORMACIÓN IMPORTANTE**

- **Recuerda que para formalizar tu matrícula debes haber abonado tu reserva de plaza**
- Si durante la matrícula tienes que interrumpir el proceso, haz click en el BOTÓN DE DESCONEXIÓN (Desconectar du ) que aparece al pulsar tu nombre en la parte superior derecha de la pantalla, nunca hagas click en el aspa de cerrar aplicación (
- **E E** > 1), tu expediente será bloqueado y no podrás continuar.
- Si tienes problemas al realizar tu matrícula ponte en contacto con nosotros a través de nuestro [formulario](https://www.uc3m.es/postgrado/contacto)
- Consulta la normativa de matrícula y permanencia [aquí](https://www.uc3m.es/ss/Satellite?blobcol=urldata&blobheader=application/pdf&blobheadername1=Content-Disposition&blobheadername2=Cache-Control&blobheadervalue1=attachment;+filename%3D%22Normativa_de_Matr%C3%ADcula_y_Permanencia.pdf%22&blobheadervalue2=private&blobkey=id&blobtable=MungoBlobs&blobwhere=1371558029374&ssbinary=true). Más información sobre la matrícula: [matrícula másteres](https://www.uc3m.es/postgrado/matricula/calendario-pagos)

Universidad Carlos III de Madrid  $uc3m$ 

# **1. Entrar a la aplicación**

# **[Accede al sistema](https://sigma.uc3m.es/cosmos/Controlador/?apl=Uninavs&gu=a&idNav=inicio&ambito=APL&NuevaSesionUsuario=true&NombreUsuarioAlumno=ALUMNO&aplDestino=MATS)**

**Utiliza el usuario (DNI/Pasaporte) y la contraseña con los que te registraste.**

> Si no recuerdas tu contraseña puedes volver a crear una nueva [aquí](https://sigma.uc3m.es/aps/controlPBC/formulario_solicitud_cambio_password_con_DNI?entradaPublica=true&gu=A&idioma=es&pais=ES&NombreUsuarioAlumno=ALUMNO2)

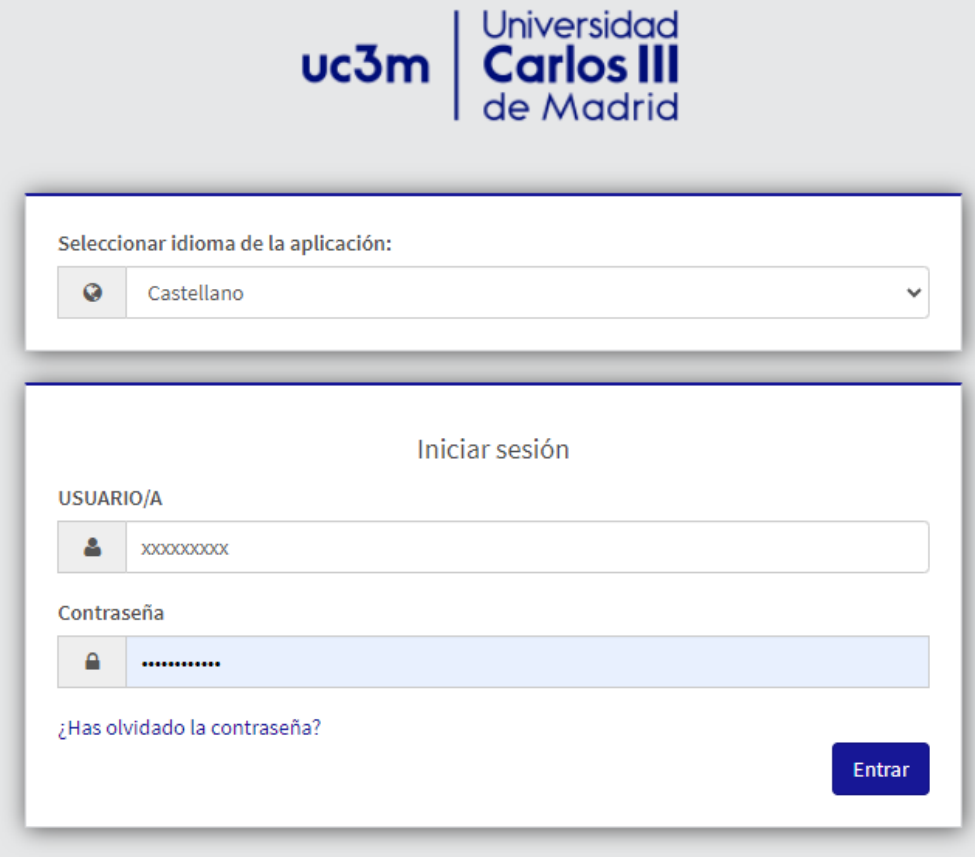

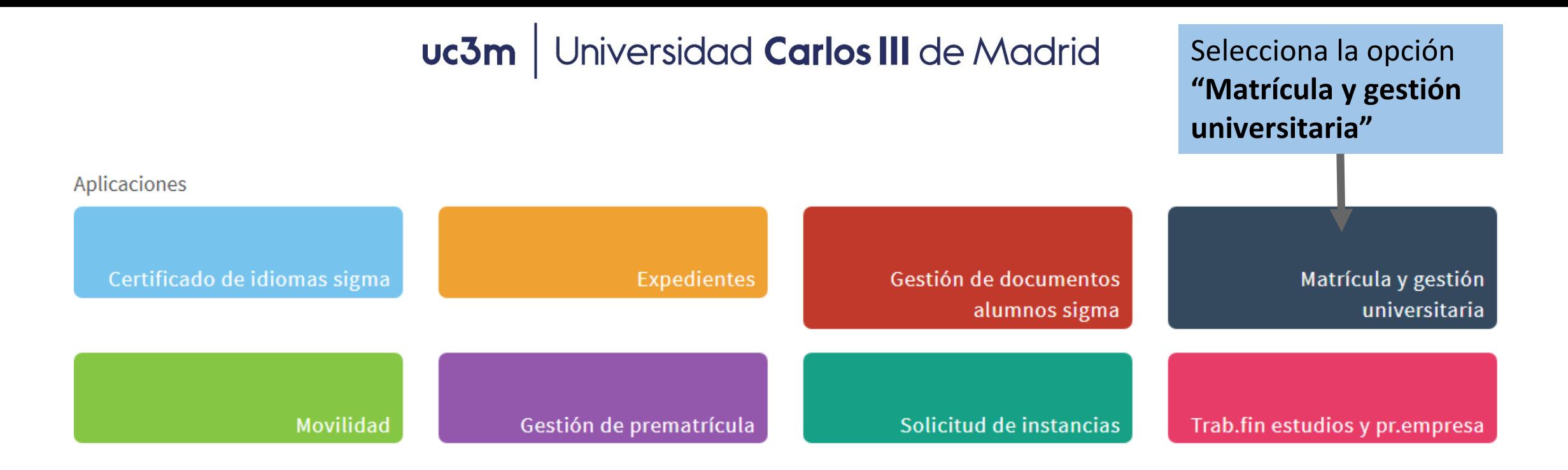

# Inicio

Si te aparecen varias opciones de estudio selecciona la correspondiente al Máster en el que te quieres matricular

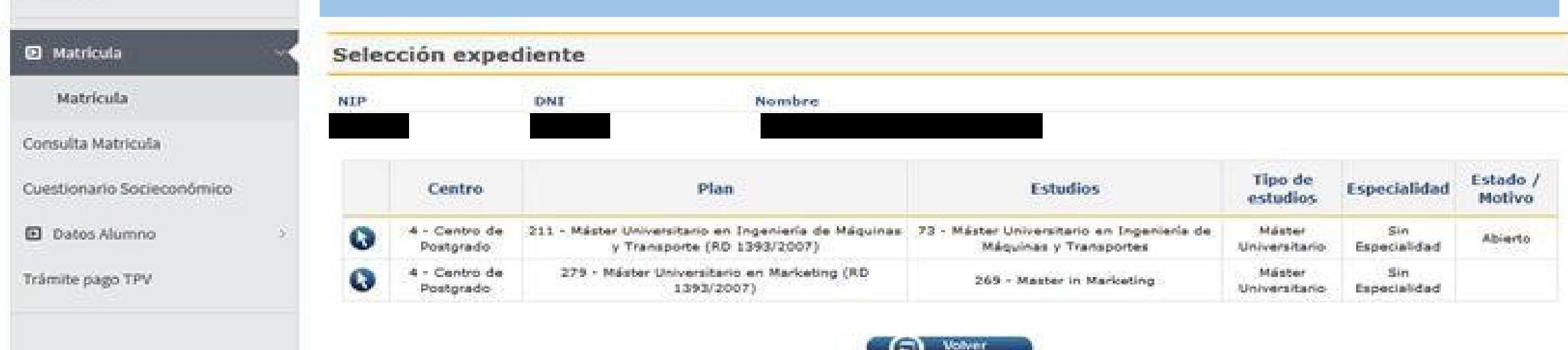

### **2. Realizar la matrícula**

#### **A) Mis datos personales:**

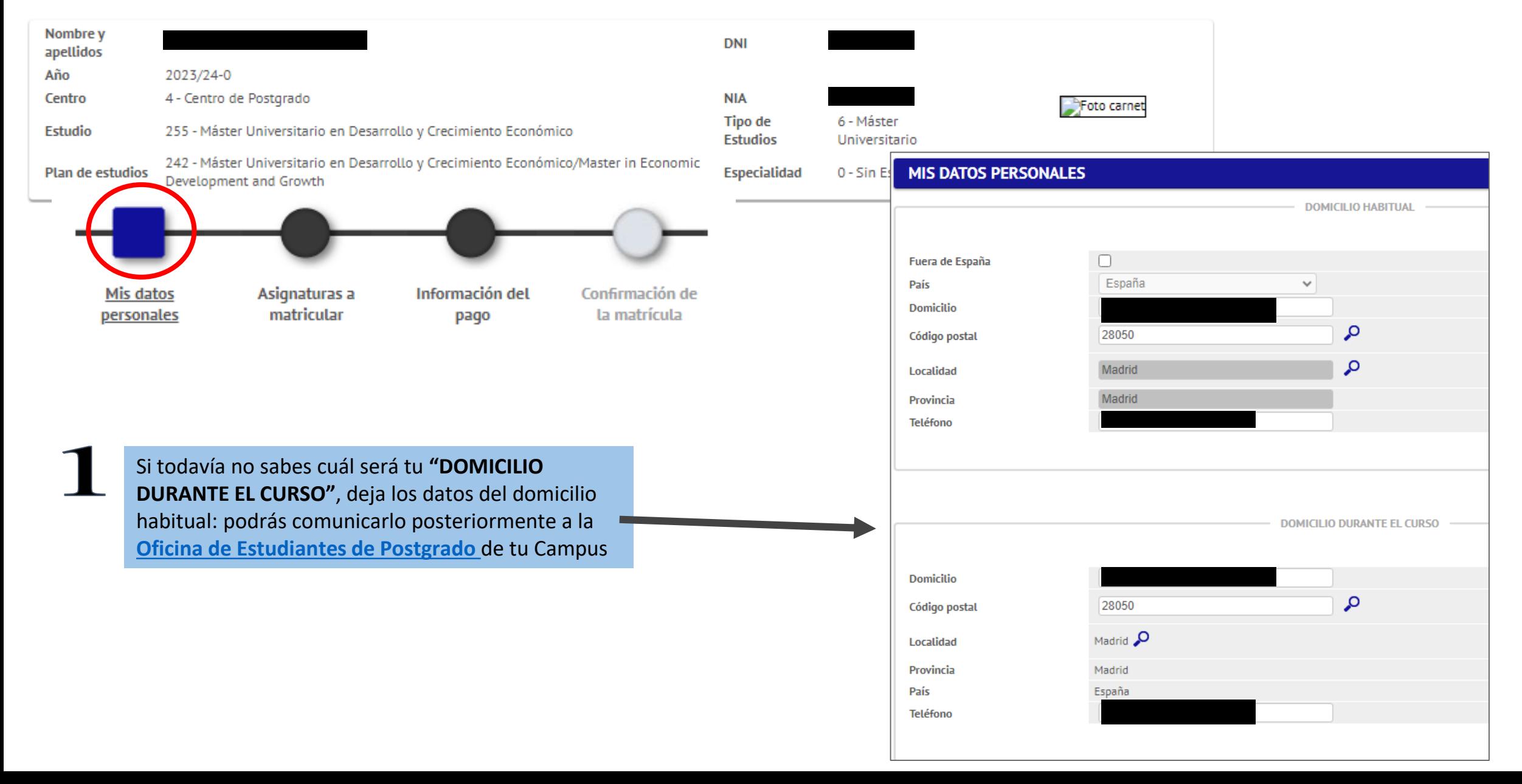

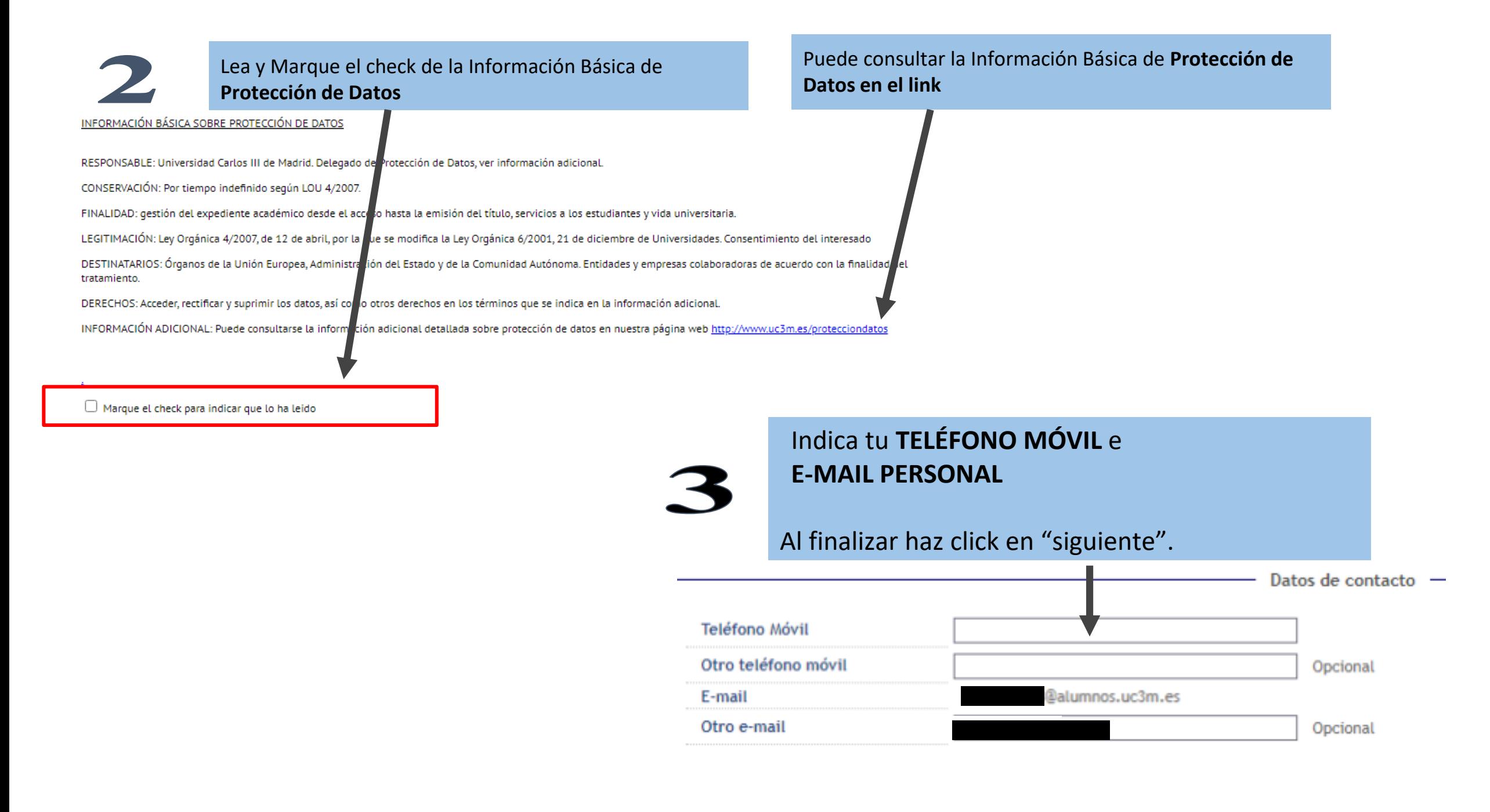

#### Universidad Carlos III de Madrid uc3m

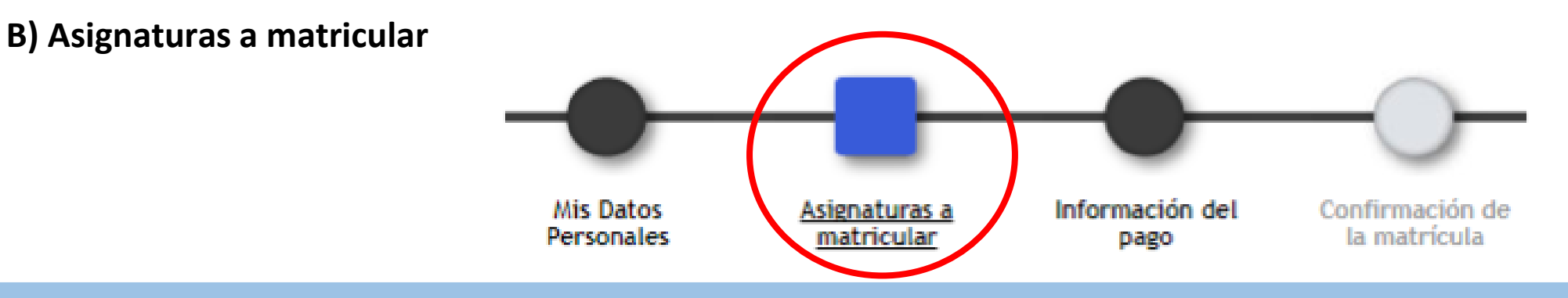

Debes tener en cuenta:

- 1) [Consulta el programa de tu Máster](https://www.uc3m.es/postgrado/programas) para saber qué asignaturas puedes matricular
- 2) Elige entre estos regímenes de permanencia
	- a) Régimen de permanencia general: En algunas titulaciones este es el único régimen disponible. Se aplica cuando matriculas **todas las asignaturas del 1º curso**.
	- b) Régimen de tiempo parcial: Dependiendo del plan de estudios deberás matricular, en primera matrícula, **30 ECTS del 1er curso / 18 ECTS en el 2º curso.**

3) Si vas a solicitar [BECA MECD](https://www.uc3m.es/estudios/ayudas-becas-grados/ministerio-educacion) debes matricular 60 créditos. No obstante, se podría tramitar como BECA PARCIAL\* (que solo dará derecho a beca matrícula y a la cuantía variable mínima) si matriculas entre 30 y 59 créditos, que deberás aprobar en su totalidad.

(\*) Excepto en aquellos Másteres que, según su plan de estudios, matricules 54 créditos el primer año.

4) Respecto a la **matrícula del Trabajo Fin de Máster**: consulta con la Secretaría de alumnos o Dirección del Máster las reglas específicas que puedan existir respecto a la matriculación de esta asignatura.

#### 5) Complementos Formativos:

En el caso que hayas sido admitido a tu Máster y necesites realizar Complementos Formativos, los verás incluidos en las asignaturas a matricular, son de matriculación obligatoria y los verás cómo *"Complementos de Formación":*

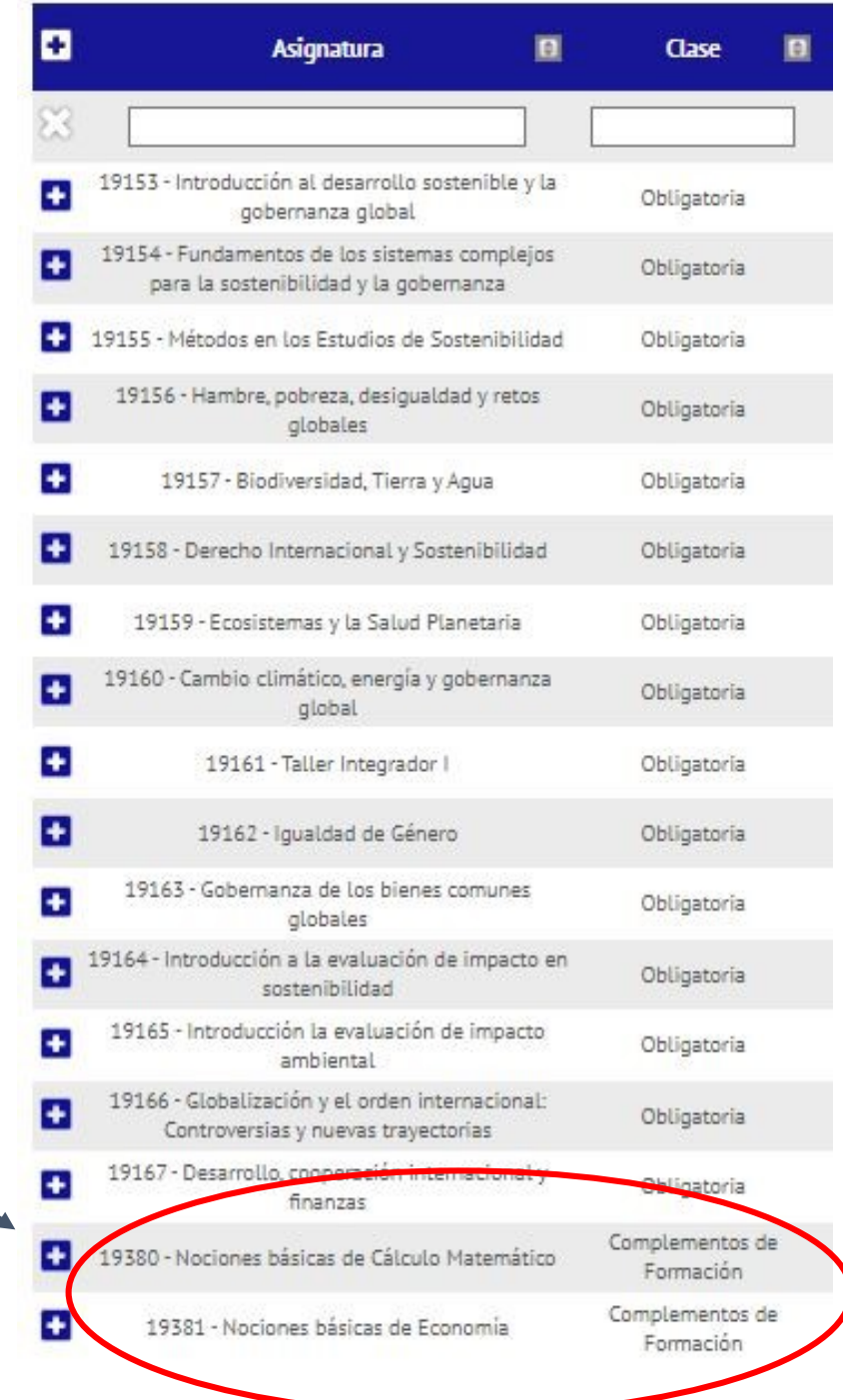

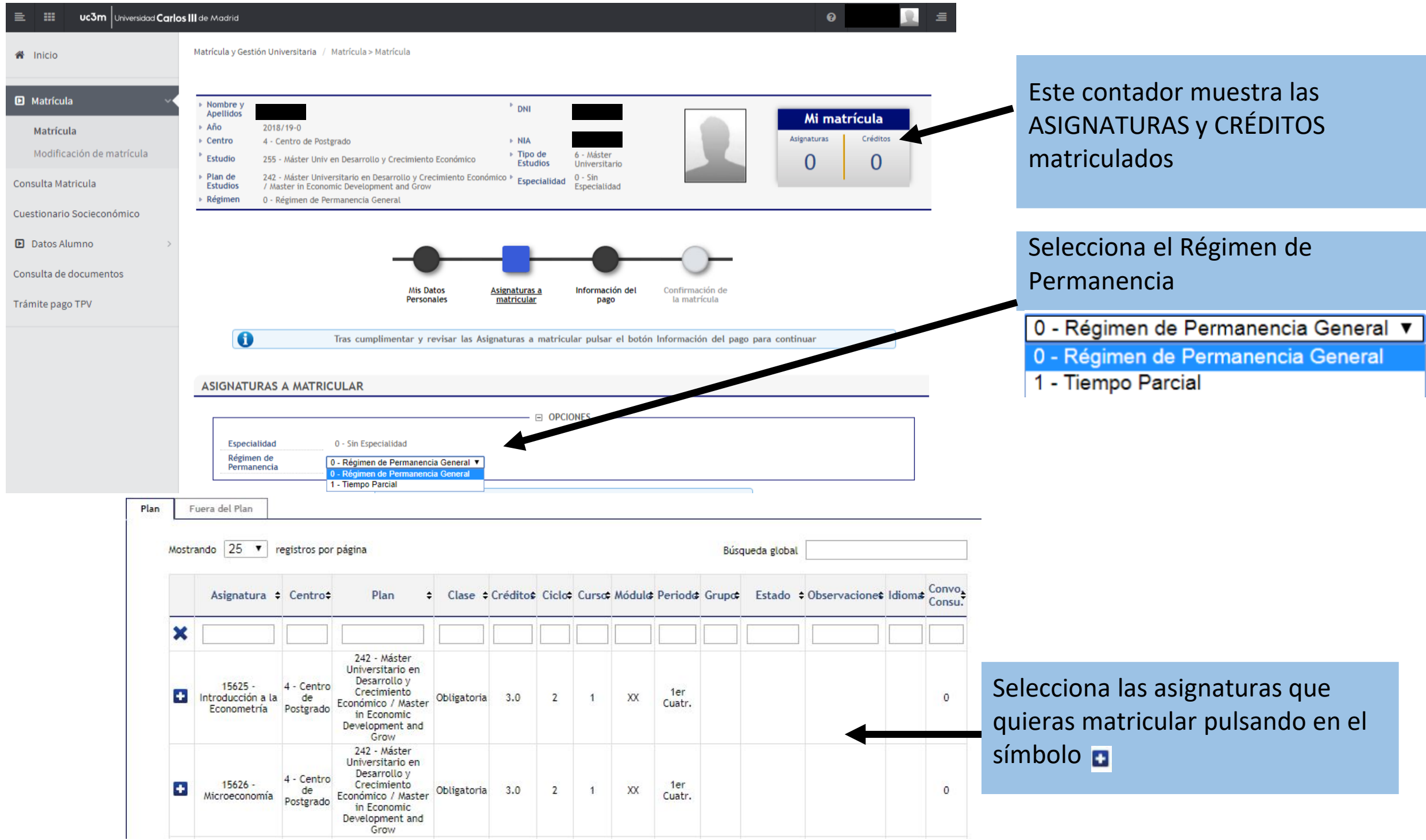

#### Universidad Carlos III de Madrid uc3m

# **4. ¿Cómo pago? 1.** Podrás elegir alguna de las situaciones

que conllevan **exención en el pago de tasas** (deberás **haberlo acreditado** en la Oficina de Postgrado o en [este formulario](https://aplicaciones.uc3m.es/formulario/exenciones-postgrado) para que estén las opciones disponibles).

**2.** Si cumples los requisitos, podrás seleccionar el tipo de beca adjudicada o que vas a solicitar:

\*Marcar becario\*

- **BECA MECD** del ministerio de educación.
	- $\blacktriangleright$  Nota media de acceso: consulta los requisitos [aquí.](https://www.uc3m.es/estudios/ayudas-becas-grados/ministerio-educacion)
	- ◆ Debes DOMICILIAR el pago OBLIGATORIAMENTE en CUENTA BANCARIA y seleccionar PAGO ÚNICO.
- **Otro tipo de becas**: Solo podrás seleccionarlas si eres beneficiario de ellas, aparecerán por defecto (si no, [contacta con nosotros\)](https://www.uc3m.es/postgrado/contacto)

#### **3. PAGO APLAZADO:**

- Selecciónalo en **cualquier forma de pago** para pagar el importe de tu matrícula en cinco plazos.
- Las fechas del pago fraccionado las puedes encontrar en [este calendario](https://www.uc3m.es/postgrado/matricula/calendario-pagos).

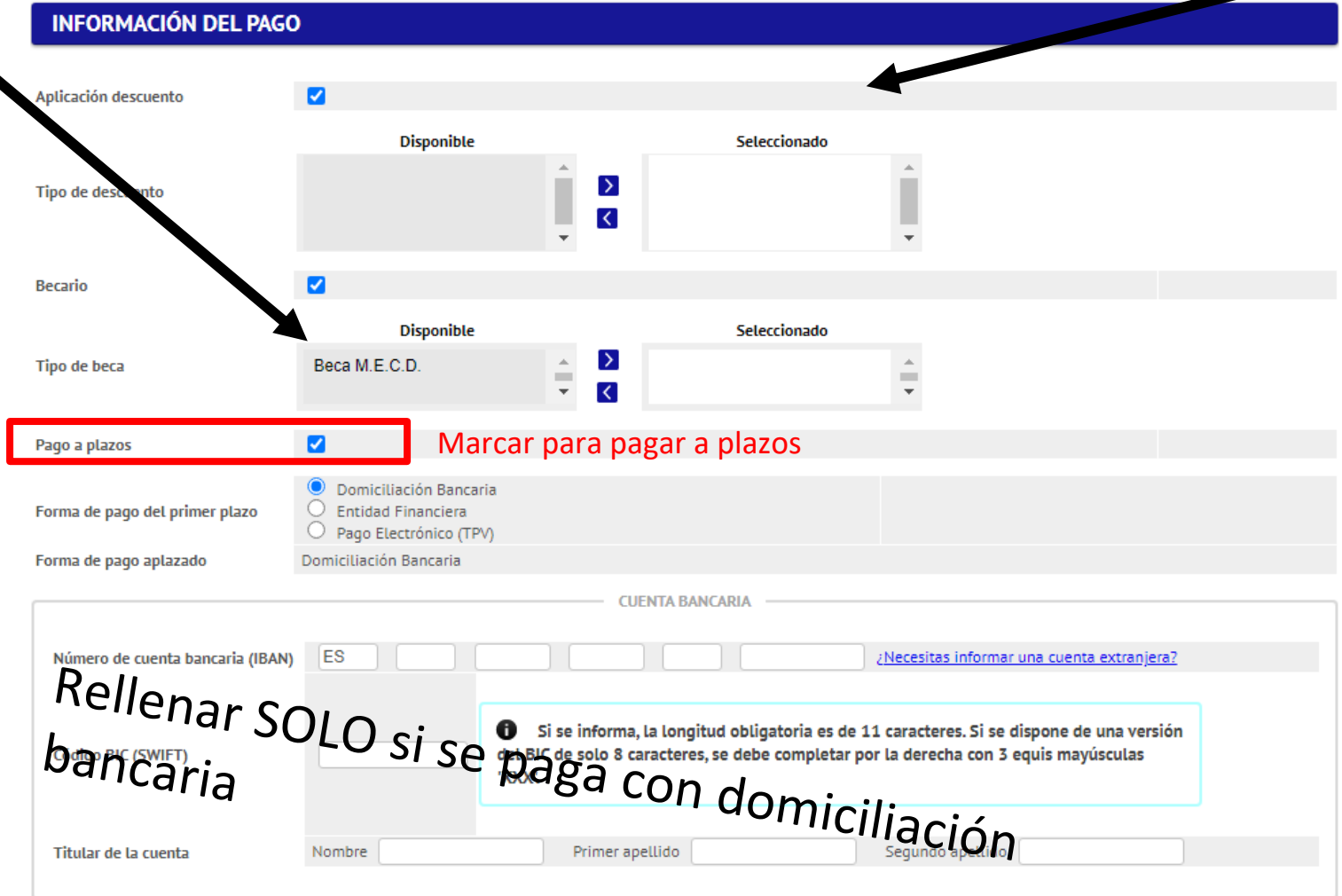

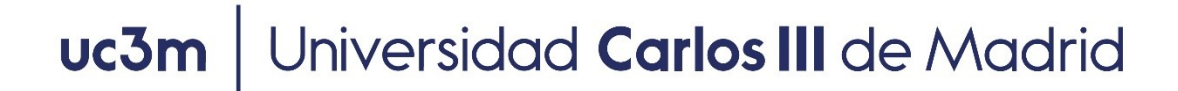

### **5. Formas de pago**

- 1. Entidad financiera: se paga presencialmente en cualquier sucursal en España del Banco Santander o Bankia.
- 2. Domiciliación bancaria: SOLO PARA CUENTAS ESPAÑOLAS Y ZONA SEPA. *Obligatorio en caso de solicitar beca MECD*. Debes introducir el número de cuenta donde quieres que se efectúe el cargo, en este orden: Entidad – Sucursal – Dígito de control – Nº de cuenta (24 dígitos incluyendo el IBAN), nombre y titular de la cuenta. Si la cuenta **no es española** y es de la [zona SEPA d](http://www.sepaesp.es/sepa/es/secciones/enlaces/)eberás incluir el código BIC (SWIFT).
- 3. Pago por TPV: se paga con tarjeta de crédito

En caso de no poder realizar el pago de ninguna de estas formas [contacte con nosotros](https://www.uc3m.es/postgrado/contacto).

#### **TODAS LAS FORMAS DE PAGO PERMITEN EL PAGO APLAZADO**

#### **PRECIO CRÉDITOS:**

- Cuando tengas la condición de estudiante extracomunitario, el precio por crédito se calculará automáticamente según tu nacionalidad (ver precio créditos en la web de tu Máster)
- Si tienes residencia legal en España, tienes derecho a la aplicación de los precios de ciudadano UE. Debes acreditarlo previamente en tu [Oficina de Postgrado](https://www.uc3m.es/postgrado/oficinas-informacion)

### **6. Tasas opcionales Solidarias**

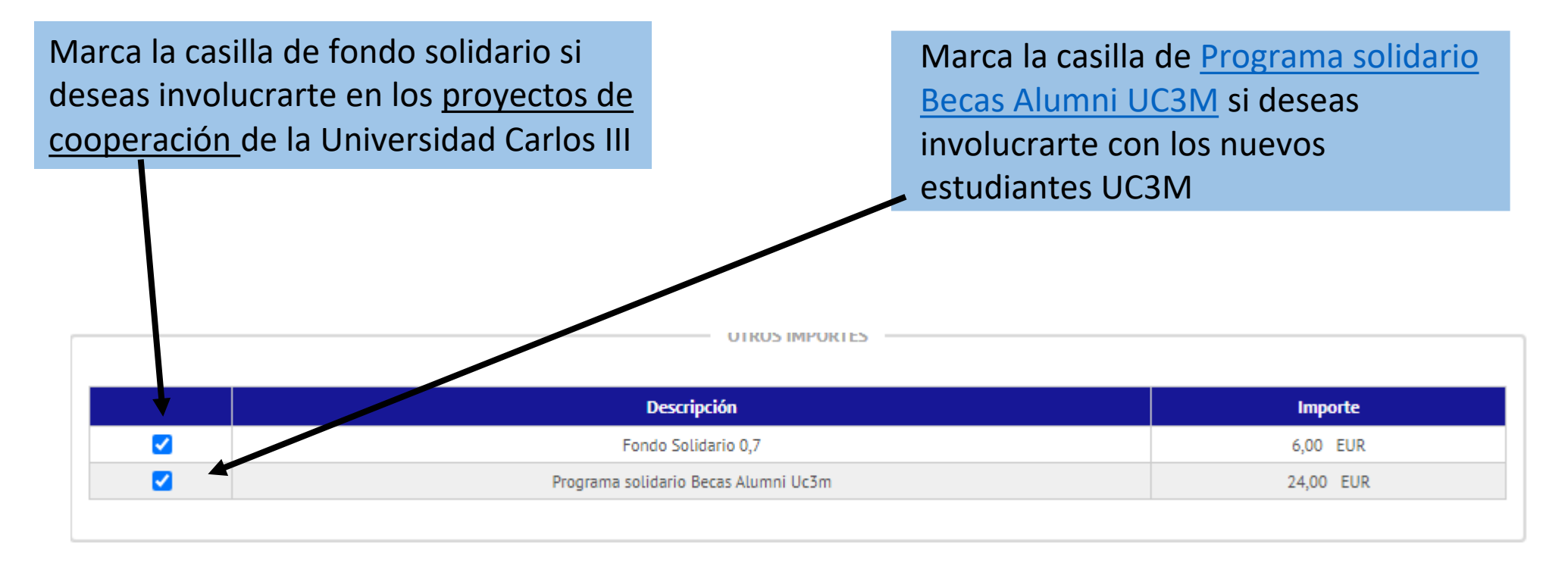

Pulsa en siguiente, revisa datos académicos, tasas e importes y pulsa el botón "Confirmar"

# **7. Mi resguardo de solicitud**

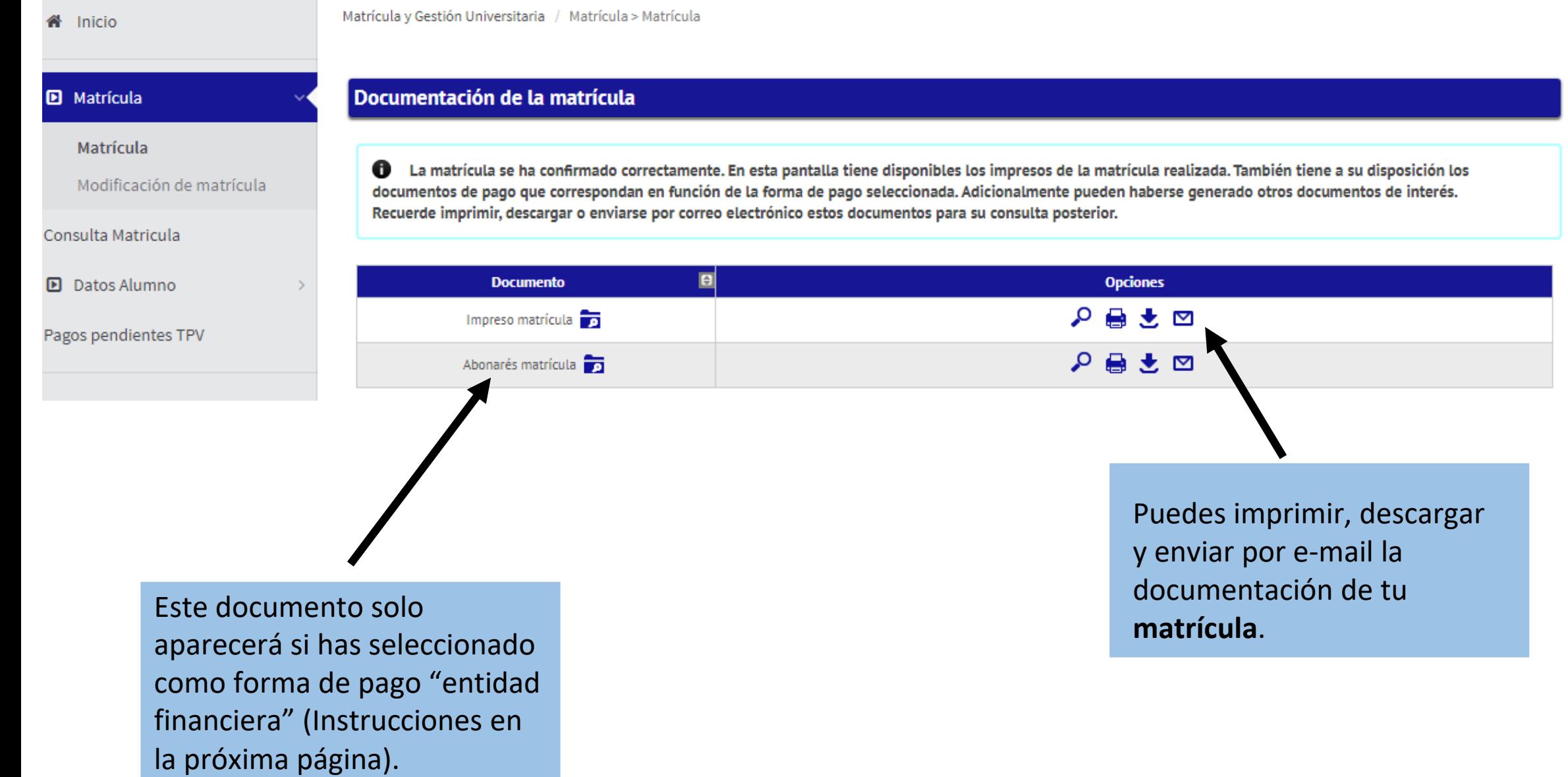

### **8. Entidad Financiera - Abonaré**

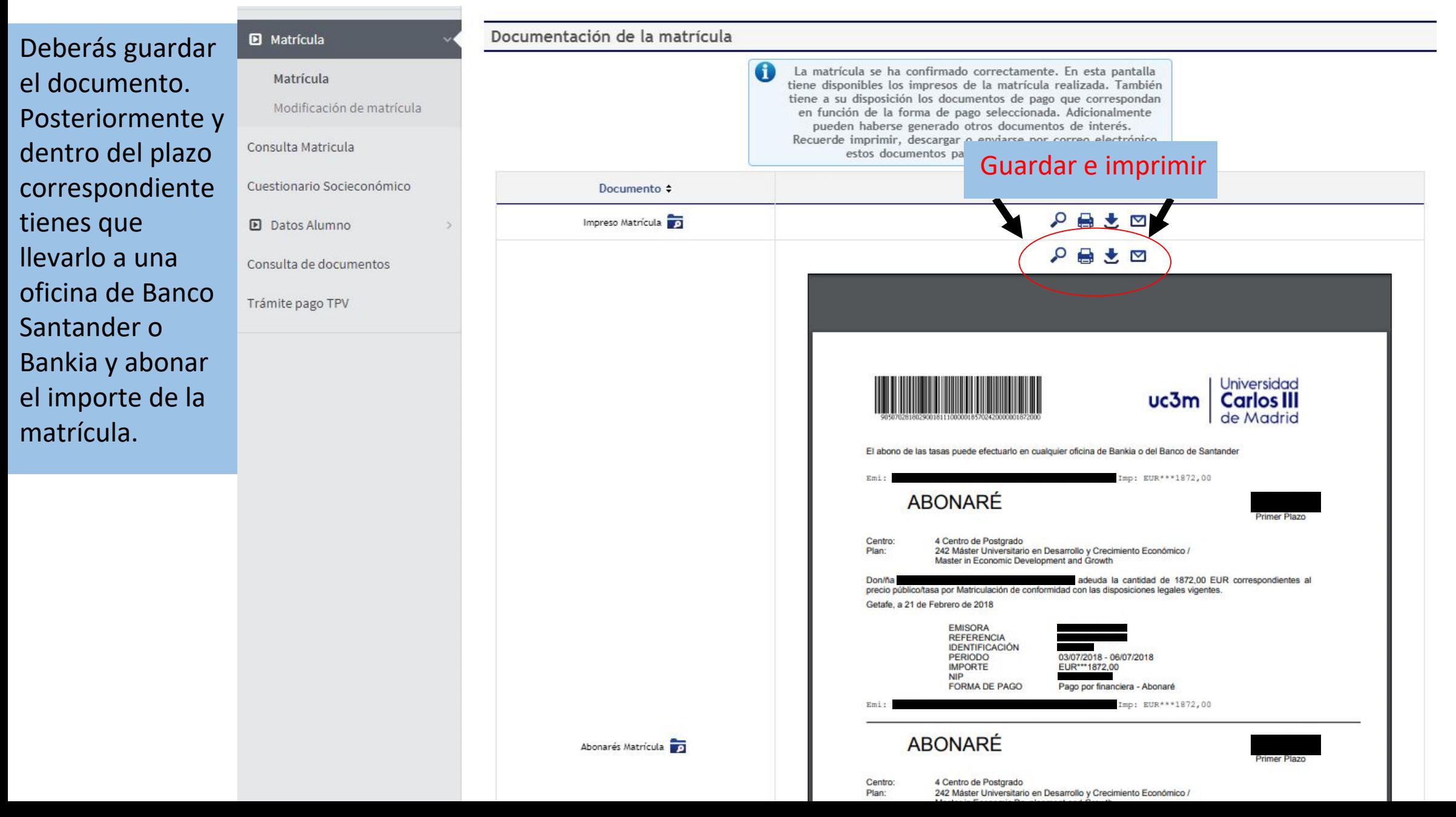

#### Pulsa "**Aceptar**" para terminar con el CUESTIONARIO ESTADÍSTICO

#### Su matrícula ha sido procesada correctamente.

A continuación se mostrará una encuesta con el fin de recoger datos estadísticos.

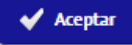

#### Rellena el cuestionario y pulsa en "**Grabar**" para terminar tu matrícula

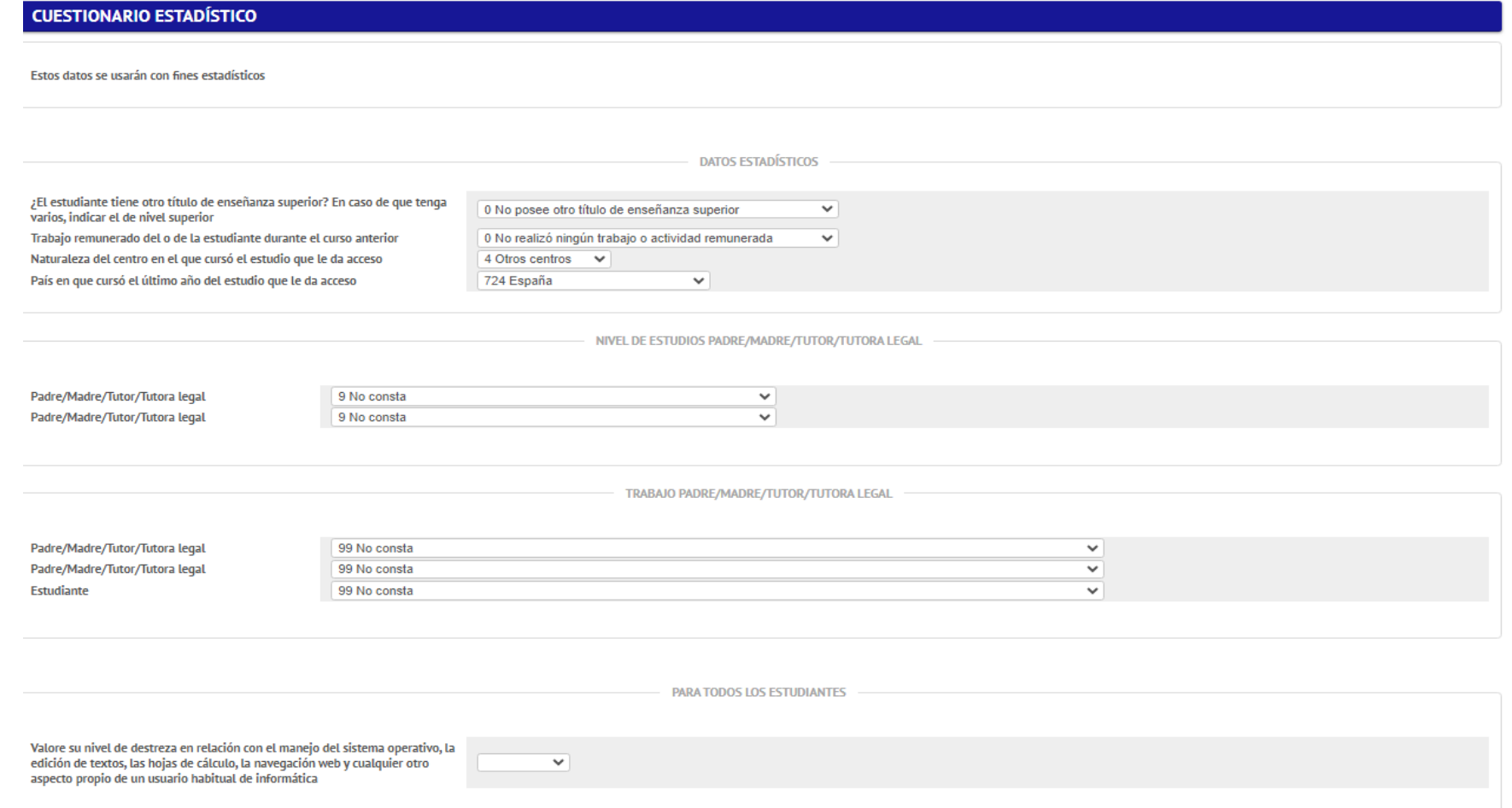

# **9. Pago por TPV**

Si escogiste como forma de pago "pago por TPV" los pasos a seguir Selecciona si deseas fraccionar los pagos de al hacer tu matrícula son los siguientes: tu matrícula. Selecciona el modo de **pago "pago electrónico**  Esta opción te da la posibilidad de pagar con tarjeta de crédito. IMPORTANTE: **se debe tener en cuenta el límite de la tarjeta para TPV".** Puedes seleccionar la opción de **pago evitar devoluciones e incidencias aplazado**. **INFORMACIÓN DEL PAGO** Aplicación descuento  $\Box$ **Becario** Pago a plazos Domiciliación Bancaria Forma de pago del primer plazo Fntidad Financiera Pago Electrónico (TPV) TPV-Anlazado Forma de pago aplazado Cuenta Bancaria ES Necesitas informar una cuenta Número de cuenta bancaria (IBAN) extranjera? Si se informa, la longitud obligatoria es de 11 caracteres. Si se dispone de una versión del BIC de solo 8 caracteres, se Código BIC (SWIFT) debe completar por la derecha con 3 equis mayúsculas 'YYY' Rellenar solamente si la forma Titular de la cuenta Nombre Primer apellido Segundo apellido NIF titular de la cuenta de pago será por domiciliación Dirección del titular de la cuenta bancaria.Fuera de España País  $\overline{\phantom{0}}$ España Ω Localidad  $\Omega$ Código postal Provincia

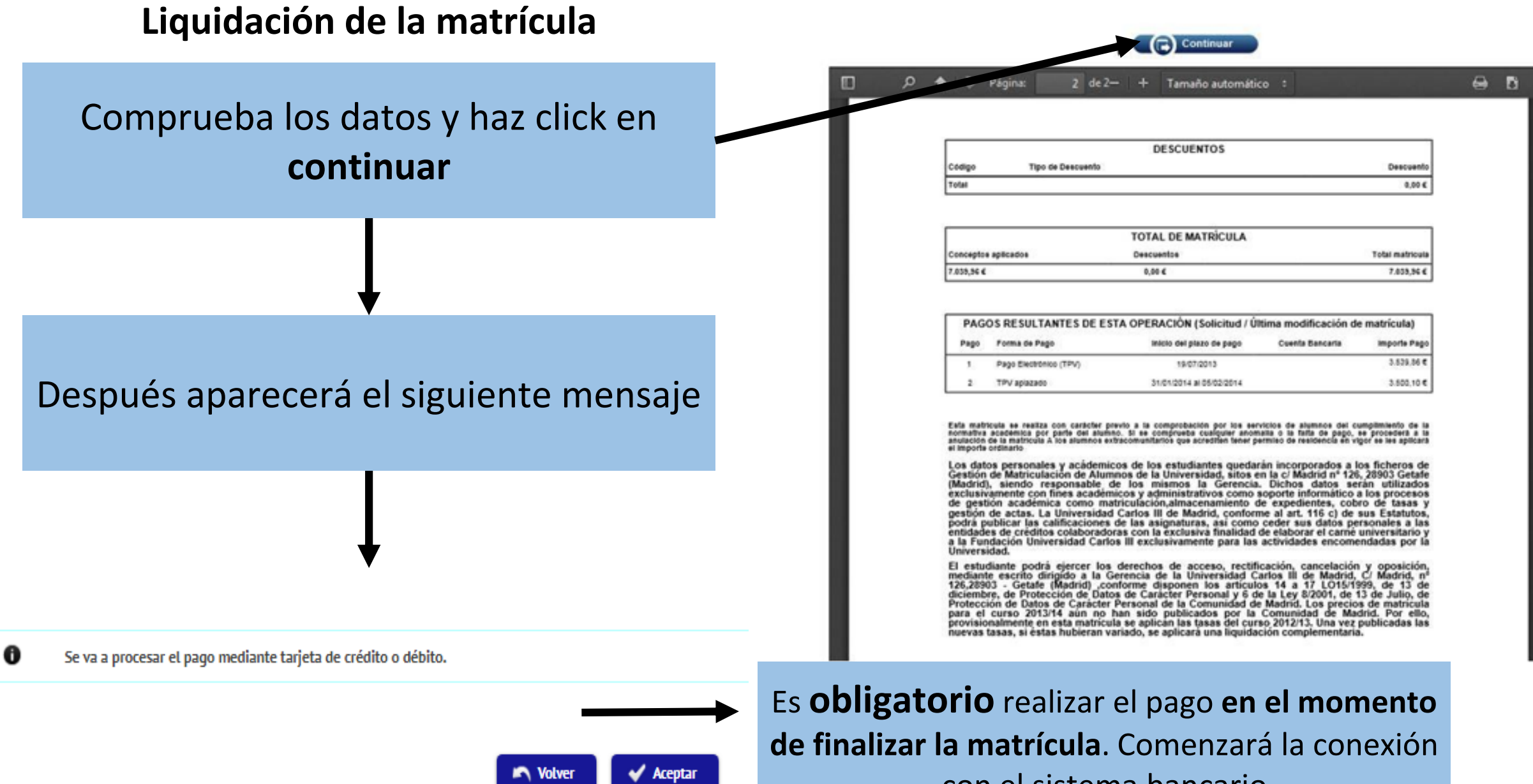

con el sistema bancario

### **10. Conexión con el sistema bancario**

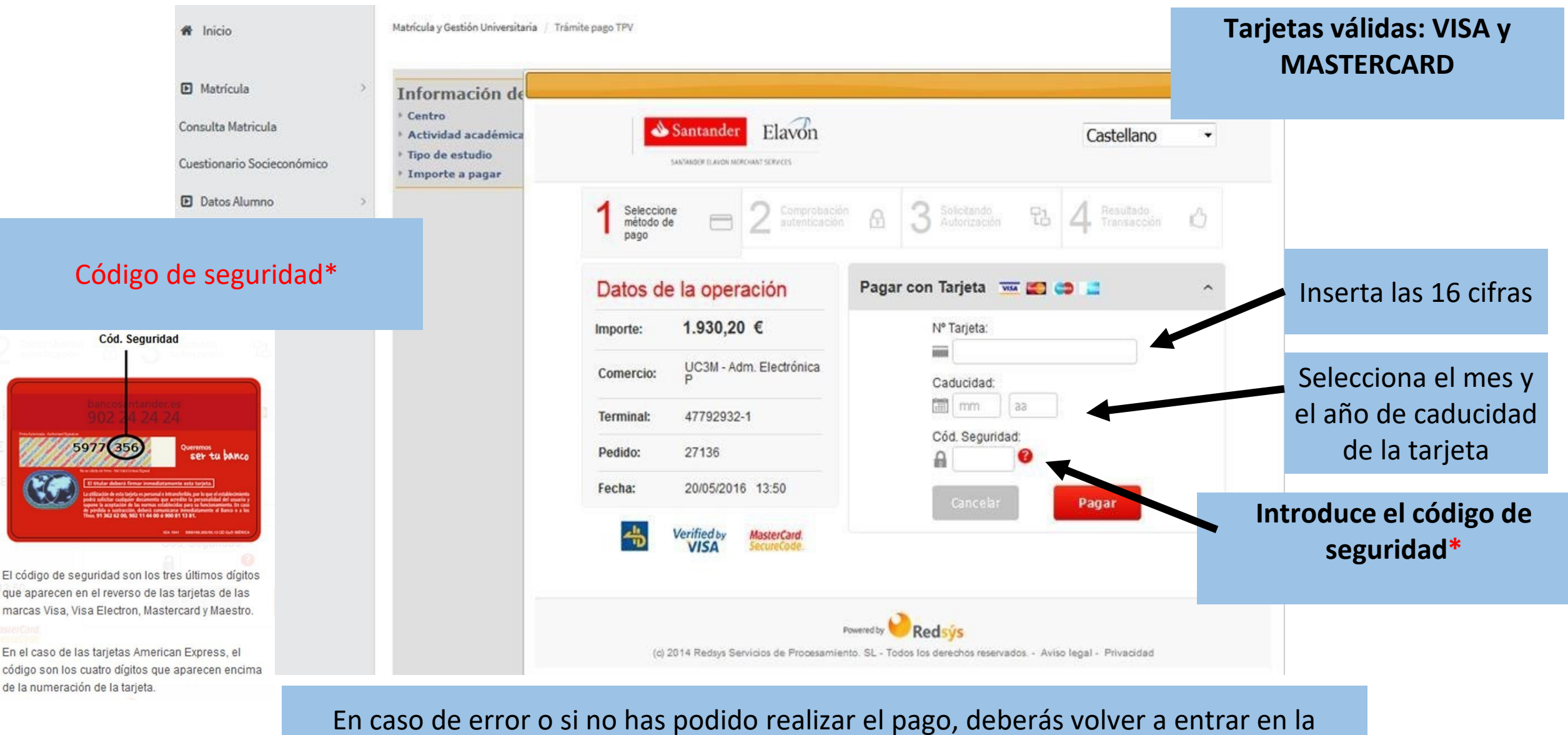

aplicación a través de [este enlace y](https://sigma.uc3m.es/cosmos/Controlador/?apl=Uninavs&gu=a&idNav=inicio&NuevaSesionUsuario=true&NombreUsuarioAlumno=ALUMNO2&ambito=MENU&idioma=es&pais=ES) seguir las siguientes instrucciones:

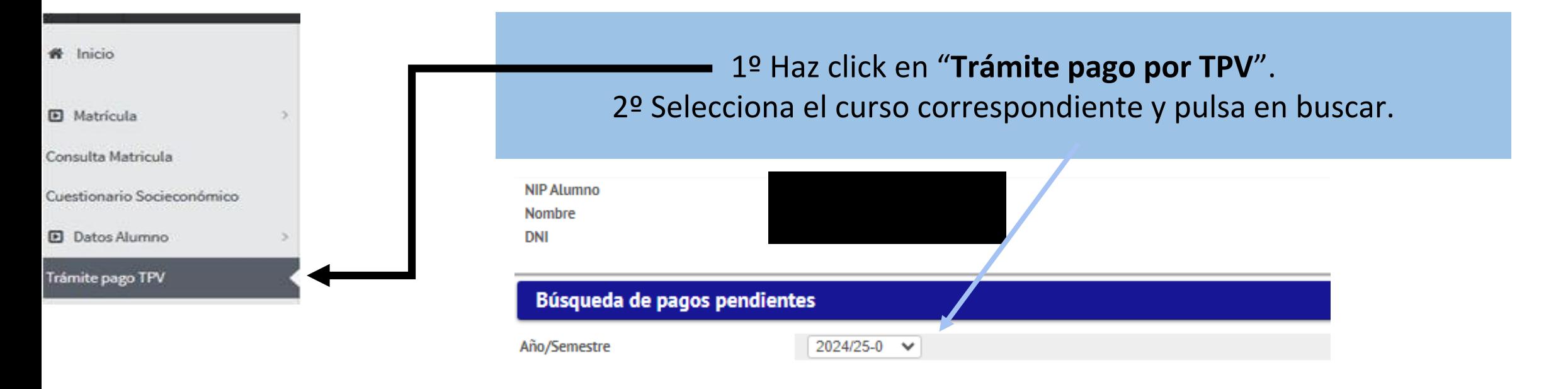

 $\Omega$  Buscar

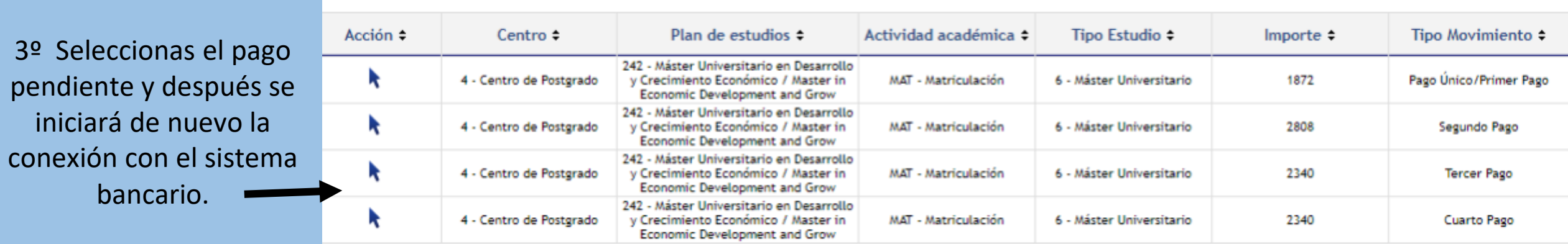

Una vez hayas finalizado, no olvides activar tu cuenta de **[correo electrónico](https://www.uc3m.es/postgrado/matricula/correo-secretaria)** para acceder a los servicios de Aula Global e informáte sobre el **[carné universitario](https://www.uc3m.es/ss/Satellite/UC3MInstitucional/_/TextoMixta/1371217941011/)**.